### Contents

| Filling Preparation: | 1 |
|----------------------|---|
| Important Notes:     |   |
| Filing instructions: |   |
| I. Motion for Bond   |   |
|                      |   |
| II. Bond             | 5 |

## Filling Preparation:

Before you begin to file, be sure to review the following procedures:

- ➤ Local Civil Rule 65.1: Bonds
- Surety Bond and Power of Attorney Procedures for Civil Cases pages

## **Important Notes:**

- E-filers must file a **Motion for Bond** first and should NOT attach the Bond. Instead, e-filers should file the Bond as a separate docket entry.
- An Order granting bond must be filed before filing a bond.
- > The bond amount should match or exceed the amount specified in the Order granting bond.
- The Surety Company/Corporation must have/be ONE of the following:
  - o Incorporated in Washington State.
  - Registered Agent residing/practicing in the Western District of Washington.
  - o Power of Attorney (see the <u>Power of Attorney page</u>).
- > The bond filing should include the following:
  - A bond document including:
    - A Surety Company/Corporation authorized by the Department of Treasury.
  - o Proof demonstrating that the surety meets one of the previously listed requirements:
    - Registered Agent documentation.
    - Proof of Incorporation in Washington State.
    - Power of Attorney (see the <u>Power of Attorney page</u>).

Last Review Date: March 16, 2022 Page 1 of 9

### Filing instructions:

- I. Motion for Bond
- 1. Go to Civil > Motions

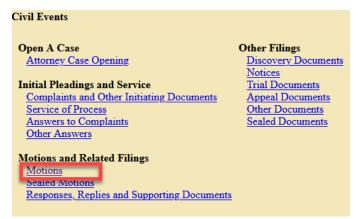

- 2. Enter your Case Number, then select Next.
- 3. Select **Bond**, then select **Next**.

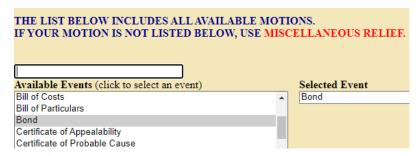

- 4. Answer if the caption of the motion includes a request for oral argument, then select **Next**.
- 5. Upload the following documents:

**Note:** Do not attach the Bond documents here, these should be filed as separate docket entries using the <u>Bond event</u> under **Civil > Other Filings > Other Documents** after the **Order for Bond** is filed by the Judge.

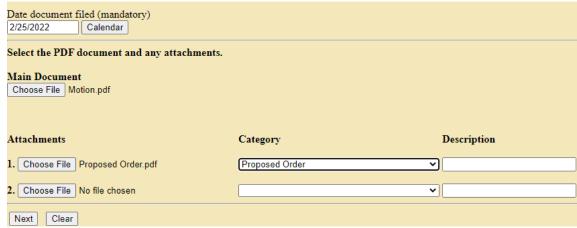

Main Document: Motion for Bond.

• Attachments: Proposed Order.

• Select Next.

Select the filer(s) (the party you represent), then select **Next**.

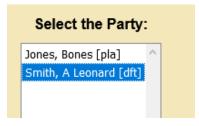

7. Review the information regarding noting a motion, then select **Next**.

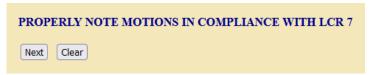

8. Enter the **Noting Date** as instructed by the previous page.

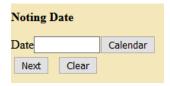

9. Enter any additional descriptions, if needed, to the docket text, then select **Next**.

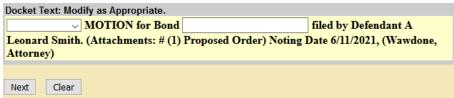

10. Review the docket text to ensure the entry is correct and includes all required elements:

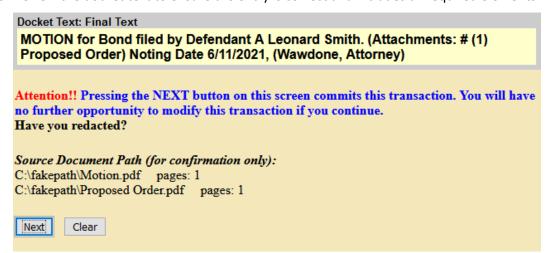

- Correct Event: Motion for Bond.
- Correct Party: The party you represent.
- Correct Attachments: Proposed Order.
- Correct Noting Date: Review LCR 7, LCrR 12, or the assigned Judge's Chambers Procedures.

Last Review Date: March 16, 2022 Page 3 of 9

- Correct Attorney Name: Must match one signature on the Motion.
- a. If the docket text is correct, select Next.
- b. If the docket text is not correct, select Civil from the main menu and start over.

**Note:** Do not use the browser back button; this can cause duplicate submissions and may cause an error with your filing.

11. Review the **Notice of Electronic Filing (NEF).** CM/ECF sends the NEF to all parties on the case who are currently registered for electronic notice.

### **U.S. District Court**

### [Test Application] Western District of Washington

### Notice of Electronic Filing

The following transaction was entered by Wawdone, Attorney on 5/27/2021 at 2:09 PM PDT and filed on 5/27/2021

 Case Name:
 Jones et al

 Case Number:
 2:19-cv-00012

 Filer:
 A Leonard Smith

Document Number: 40

### Docket Text:

MOTION for Bond filed by Defendant A Leonard Smith. (Attachments: # (1) Proposed Order) Noting Date 6/11/2021, (Wawdone, Attorney)

### 2:19-cv-00012 Notice has been electronically mailed to:

Attorney Wawdthirtyfive dcwawdsea+atty35@gmail.com

Katy L Boring katy\_boring@wawd.uscourts.gov

### 2:19-cv-00012 Notice will not be electronically mailed to:

The following document(s) are associated with this transaction:

Last Review Date: March 16, 2022 Page 4 of 9

### II. Bond

Once the Judge files the Order granting bond, follow the below steps to file the bond and any supporting documents.

 Go to Civil > Other Filings > Other Documents.

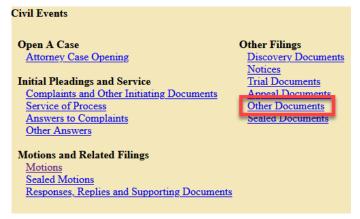

- 2. Enter your Case Number.
- 3. Select the Bond under Available Events, then select Next.

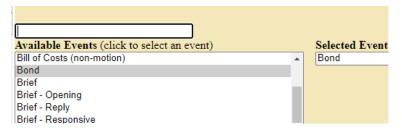

- 4. Select **Next** on the following page to continue.
- 5. Select the **Order** granting the bond.

**Note:** This is a requirement. Do not file your bond until the Order is filed.

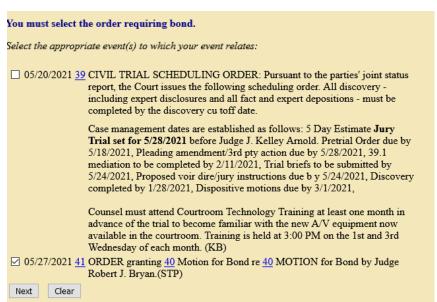

Last Review Date: March 16, 2022 Page 5 of 9

6. Select the supporting document you plan to file with your bond, then select **Next**:

| Pursuant to LCR 65.1, please indicate which type of supporting documentation you are providing: |  |  |  |
|-------------------------------------------------------------------------------------------------|--|--|--|
| O Proof of Registered Agent                                                                     |  |  |  |
| O Proof of Incorporation in Washington                                                          |  |  |  |
| O Power of Attorney documents                                                                   |  |  |  |
| O None of the above                                                                             |  |  |  |
|                                                                                                 |  |  |  |
| Next Clear                                                                                      |  |  |  |
|                                                                                                 |  |  |  |

- Proof of Registered Agent.
  - o If you select this option, skip to step 9.
- Proof of Incorporation in Washington.
  - o If you select this option, skip to step 9.
- Power of Attorney documents.
  - o If you select this option, go to step 7.
- 7. Select whether you previously filed a power of attorney with this Court or if you plan to mail in the power of attorney registration at the same time, then select **Next**.

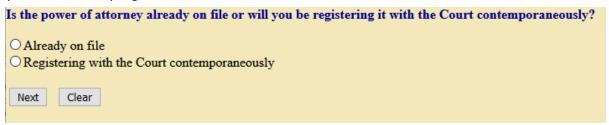

- a. If you select **Already on file**, skip to step 9.
- b. If you select **Registering with the Court contemporaneously**, go to step 8.
- 8. Enter the date you mailed the Power of Attorney to the Court, then select **Next**.
- 9. Upload the bond as the **Main Document**.

Last Review Date: March 16, 2022 Page 6 of 9

10. Upload the registered agent documentation, proof of incorporation, or Power of Attorney under **Attachments**, and select an appropriate **Category** and/or **Description** for all attachments, then select **Next**.

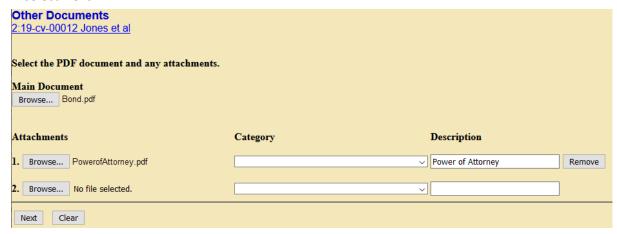

11. Select the filer(s) (the party or parties you represent), then select **Next**.

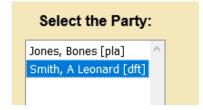

12. Enter the **Type of Bond**, **Bond Amount** (this should match the amount in the Order), **Bond Number**, and **Insurance Company**, then select **Next**.

| Type of Bond Surety        |  |  |  |  |
|----------------------------|--|--|--|--|
| Bond Amount 200            |  |  |  |  |
| Bond Number 12345          |  |  |  |  |
| Insurance Company Life LTD |  |  |  |  |
| Next Clear                 |  |  |  |  |

13. If needed, enter any additional descriptions for your main document, then select Next.

| Docket Text: Modify as Appropriate.                                                                  |  |                                                                   |  |  |  |
|----------------------------------------------------------------------------------------------------|--|-------------------------------------------------------------------|--|--|--|
| Surety BOND                                                                                          |  | in the amount of \$200, Bond No. 12345, from Life LTD posted by A |  |  |  |
| Leonard Smith re [41] Order on Motion for Bond . (Power of Attorney was mailed for registry with the |  |                                                                   |  |  |  |
| Court on 5/27/2021.) (Attachments: # (1) Power of Attorney) (Wawdone, Attorney)                      |  |                                                                   |  |  |  |
|                                                                                                    |  |                                                                   |  |  |  |
| Next Clear                                                                                           |  |                                                                   |  |  |  |

Note: This is an optional field which you can leave blank if you do not require any additional description.

14. Review the docket text to ensure the entry is correct and includes all required elements:

**Docket Text: Final Text** 

Surety BOND in the amount of \$200, Bond No. 12345, from Life LTD posted by A Leonard Smith re [41] Order on Motion for Bond. (Power of Attorney was mailed for registry with the Court on 5/27/2021.) (Attachments: # (1) Power of Attorney)(Wawdone, Attorney)

Attention!! Pressing the NEXT button on this screen commits this transaction. You will have no further opportunity to modify this transaction if you continue.

Have you redacted?

Source Document Path (for confirmation only):

C:\fakepath\Declaration.pdf pages: 1
C:\fakepath\Exhibit.pdf pages: 1

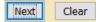

- Correct Event: Bond.
- Correct bond information.
- Correct Party: The party you represent.
- Correct Attachments: registered agent documentation, proof of incorporation, or Power of Attorney
- a. If the docket text is correct, select Next.
- b. If the docket text is not correct, select **Civil** in the main menu and start over.

**Note:** Do not use the browser back button; this can cause duplicate submissions and may create unintended consequences.

15. CM/ECF sends the **Notice of Electronic Filing** to all parties on the case who are currently registered for electronic notice.

### **U.S. District Court**

### [Test Application] Western District of Washington

### Notice of Electronic Filing

The following transaction was entered by Wawdone, Attorney on 5/27/2021 at 3:31 PM PDT and filed on 5/27/2021

 Case Name:
 Jones et al

 Case Number:
 2:19-cv-00012

 Filer:
 A Leonard Smith

Document Number: 42

#### Docket Text:

Surety BOND in the amount of \$200, Bond No. 12345, from Life LTD posted by A Leonard Smith re [41] Order on Motion for Bond. (Power of Attorney was mailed for registry with the Court on 5/27/2021.) (Attachments: # (1) Power of Attorney) [Wawdone, Attorney)

2:19-cv-00012 Notice has been electronically mailed to:

Attorney Wawdthirtyfive dcwawdsea+atty35@gmail.com

Last Review Date: March 16, 2022 Page 8 of 9

- 16. Send the notarized originals of the Power of Attorney to:
  - U.S. District Court Clerk's Office
  - 700 Stewart Street, Suite 2310
  - Seattle, WA 98101
- 17. Docketing the bond with the correct event also triggers CM/ECF to send an email to Court staff to begin the review process.
- 18. If there are any deficiencies, court staff docket a **Notice to Filer** which includes the items you need to correct.
- 19. Once corrected and all requirements are met, Court Staff docket the **Bond Reviewed** event stating the bond meets all requirements.

Last Review Date: March 16, 2022 Page 9 of 9